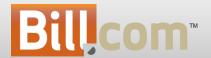

# Thank You for Attending the June 2012 Release Webinar

Today's webinar will be recorded and available for replay.

## User Experience Enhancements

#### **User Experience**

Enhancements

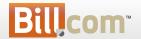

# New login page

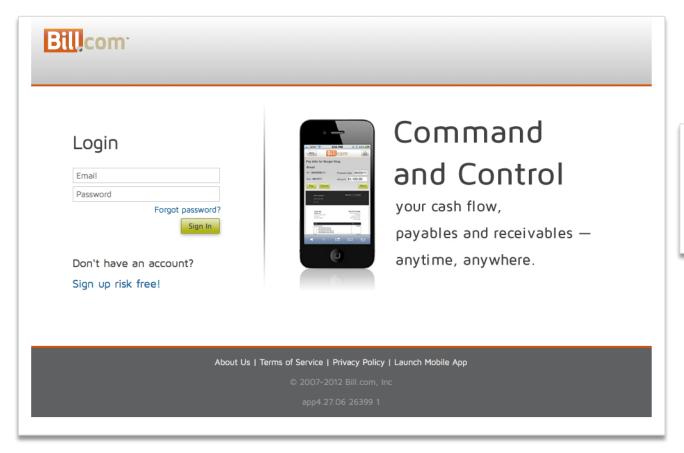

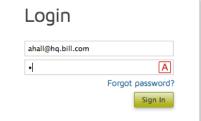

Caps-lock detection

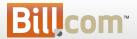

### Calendar date selector

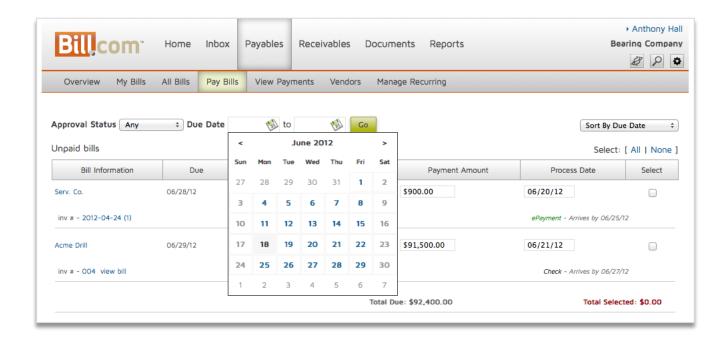

Larger and easier to use

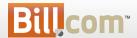

### Feature Indicators

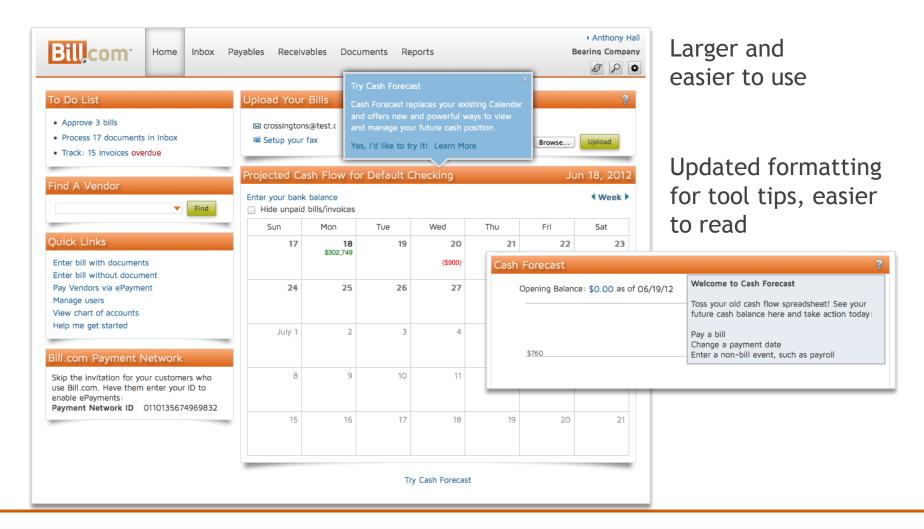

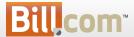

#### Table sorts

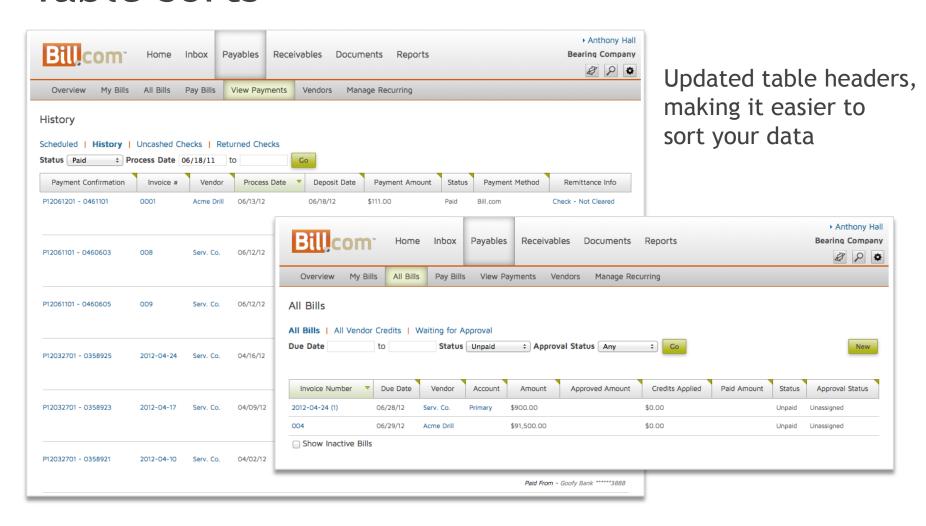

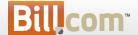

### Error messages

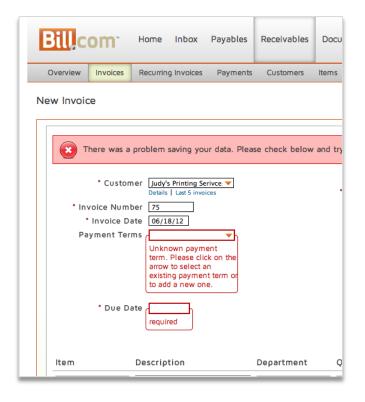

Updated error messages

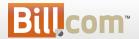

### Browser and platform detection

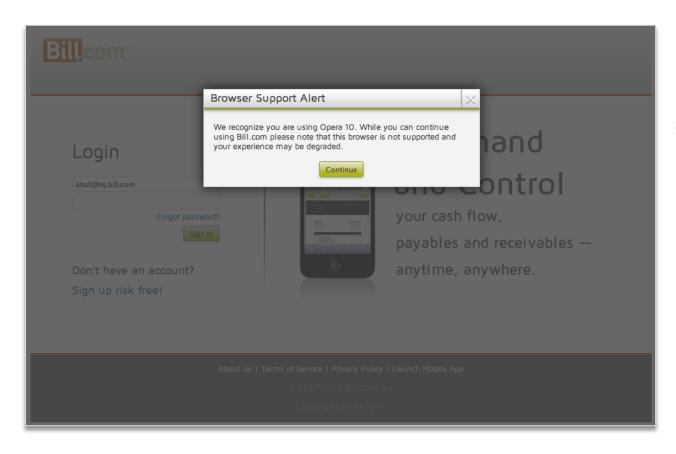

In the interest of providing best customer experience

 We added in older browser detection to alert users - this does not block users from the site

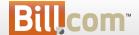

### And a few other things

 Based on customer feedback, we've increased font size across the application.

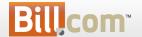

#### Cash Forecast GA

Formerly known as CashView

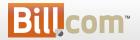

## Cash Forecast GA - formerly CashView

#### What is it?

 A cash forecasting tool to allow you to project and plan your cash flow over the next 3 months.

#### Who's it for?

For our customers who want visibility into future cash balances for the business

#### Why?

- Allows you to view future cash balances graphically using projected bills and invoices
- Quickly spot potential cash problems early so you can take action
- Rapidly make changes to your cash to resolve the problem
- Return to graph to see the outcomes of your changes

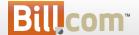

### Welcome to Cash Forecast

#### Cash Forecast - a picture of your cash flow

- In 3 months, how much cash will you have?
- Lose sleep about overdrawing your Checking?
- · Shift cash among accounts to pay bills?
- · Track cash flow with a spreadsheet?
- No idea when customer payments are coming?

#### Picture your future, take action today

We start with your bank balance, subtract bills you're scheduled to pay, and add payments you're scheduled to receive. Then we forecast a picture of your cash flow.

Anything unexpected? Out of the ordinary? Zoom in and make adjustments.

#### To start:

Enter your bank balance Review your Cash Forecast chart

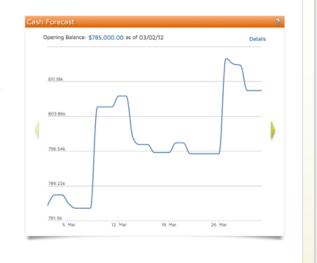

Generally Available - no longer in BETA

Replaces old calendar for all new orgs

New clearer name

Improved feature functionality

Improved ease of use

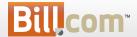

### Cash Forecast - Graph overview

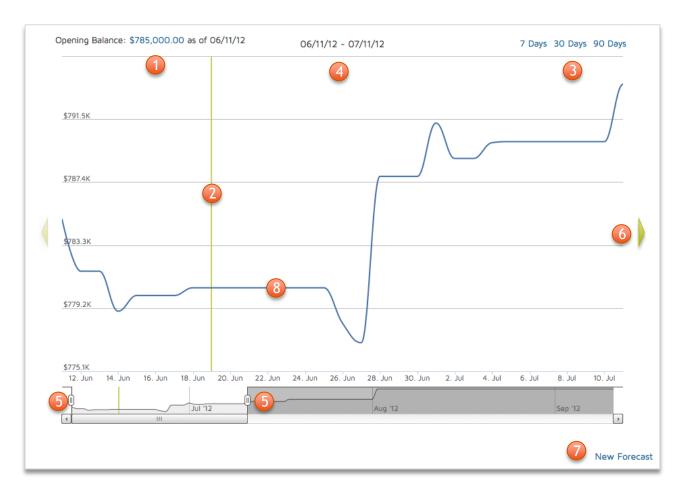

- 1. Update bank balance
- 2. Line marks today
- 3. Date range selector
- 4. Graph range
- 5. Slider to change dates
- 6. Arrow to view calendar
- 7. New forecast link
- 8. Spot upcoming dips in cash

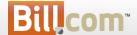

#### Cash Forecast - Details Table Overview

| 1 Forecast Date | 5 Name                | Туре                  | Amount       | 2 Balance    | 4 Actions    |
|-----------------|-----------------------|-----------------------|--------------|--------------|--------------|
| 06/11/12        | Starting Book Balance | Starting Book Balance | \$785,000.00 | \$785,000.00 |              |
| 06/12/12        | Angelo                | Bill                  | (\$3,400.00) | \$781,600.00 | Pay   Change |
| 06/14/12        | Angelo                | Bill                  | (\$1,300.00) | \$780,300.00 | Pay   Change |
| 06/14/12        | Angelo                | Bill Pay              | (\$1,300.00) | \$779,000.00 |              |
| 06/15/12        | Inflow                | 3 Forecast            | \$2,323.00   | \$781,323.00 | Change       |
| 06/15/12        | Angelo                | Bill Pay              | (\$1,300.00) | \$780,023.00 |              |

- 1. Table ordered by forecast date
- 2. Projected bank balance column
- 3. Forecast transactions adjust balance
- 4. Actions column to make changes
- 5. Added customer and vendor name

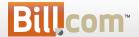

### Cash Forecast - Update Bank Balance

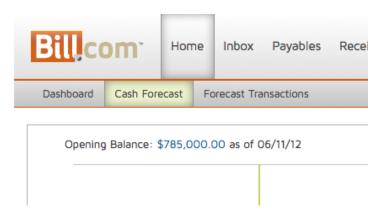

For accounts syncing with QuickBooks for Windows or Intacct, your book balance will sync automatically

To override the balance, check the box and enter your opening bank balance and date

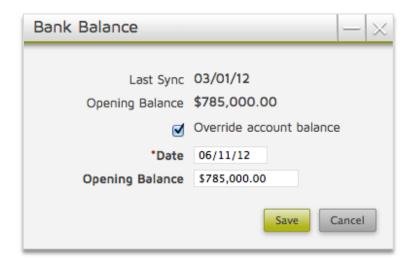

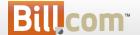

### Cash Forecast - Update bank balance

For accounts not syncing the book balance, cash forecast will need an updated bank balance regularly

| Forecast Date | Name                  | Туре                  | Amount       | Balance      | Actions      |
|---------------|-----------------------|-----------------------|--------------|--------------|--------------|
| 06/11/12      | Starting Book Balance | Starting Book Balance | \$785,000.00 | \$785,000.00 |              |
| 06/12/12      | Angelo                | Bill                  | (\$3,400.00) | \$781,600.00 | Pay   Change |
| 06/14/12      | Angelo                | Bill                  | (\$1,300.00) | \$780,300.00 | Pay   Change |
| 06/14/12      | Angelo                | Bill Pay              | (\$1,300.00) | \$779,000.00 |              |
| 06/15/12      | Inflow                | Forecast              | \$2,323.00   | \$781,323.00 | Change       |
| 06/15/12      | Angelo                | Bill Pay              | (\$1,300.00) | \$780,023.00 |              |

If your bank balance is not updated for more than 7 days, Cash Forecast will use today's projected bank balance from the details table.

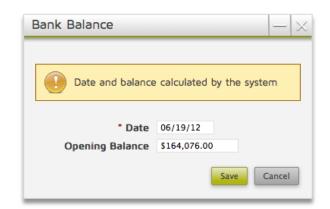

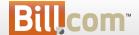

#### Cash Forecast - Forecast Transactions

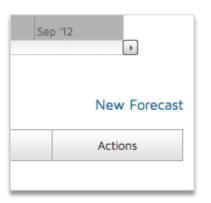

To add a transaction that isn't in Bill.com, click New Forecast

These transactions won't affect your books: we use them only to project your expected cash flow.

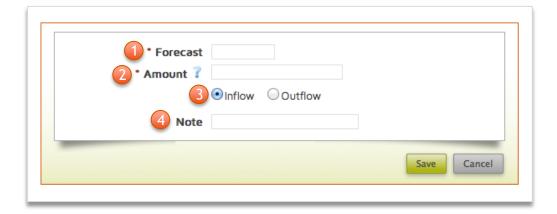

- Enter forecast date date expected to effect bank account
- 2. Amount of transaction
- 3. Choose inflow or outflow
- 4. Note for reminder

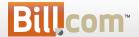

#### Payables Approvals

Enhanced Controls

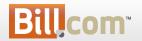

### Payables Approvals - enhanced controls

#### What is it?

"Lock down" bills/vendor credits from being edited once approved

#### Who's it for?

All payables users

#### Why?

 Allows you to have more control than previously over changes in the payables process

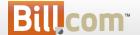

### Payables Approvals - enhanced controls

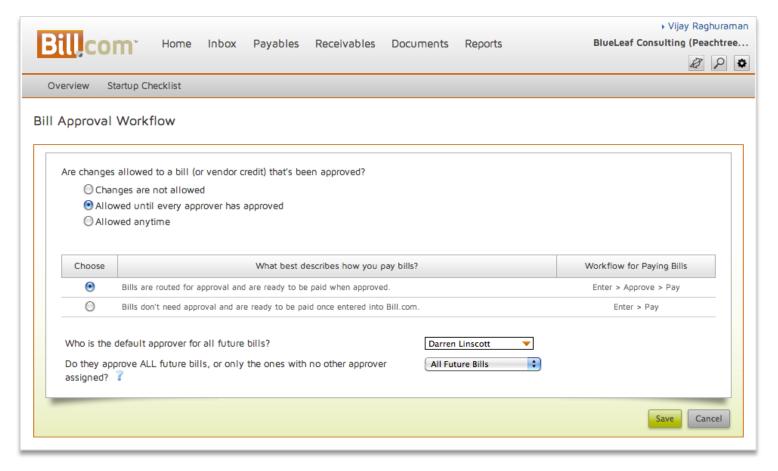

Access the new controls to prevent changes to Approved Payables by hovering the Gear and click Setting Overview > Approvals under Payables.

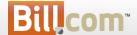

### Payables Approvals - enhanced controls

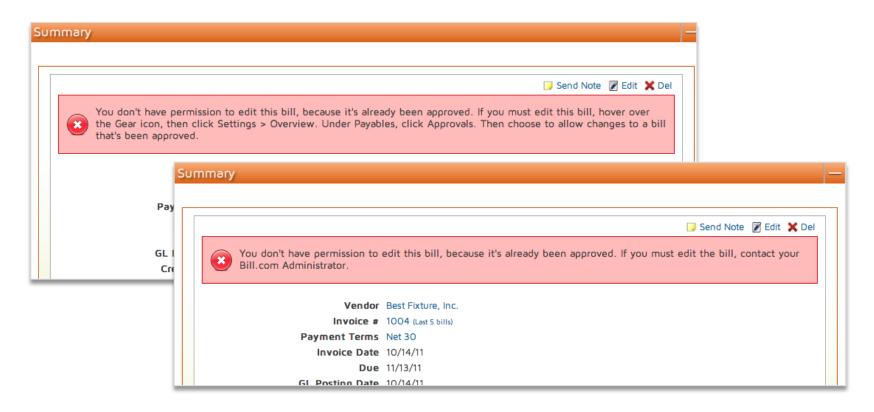

Depending on the setting, when trying to edit a approved bill, non-Administrator user is guided to contact their Administrator, and Administrators are guided on changing the Approval setting.

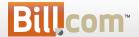

#### Payables Overview

Navigation Improvements

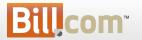

### Payables Overview - navigation improvements

#### What is it?

 Clicking on the Payables tab takes you to the Overview page instead of Pay Bills

#### Who's it for?

All payables users

#### Why?

- More consistent navigation
- Page shows summary view with different actions, instead of forcing the pay bills option

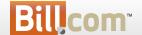

### Payables Overview - navigation improvements

Now, click on Payables tab takes you to the Overview page instead of "Pay Bills"

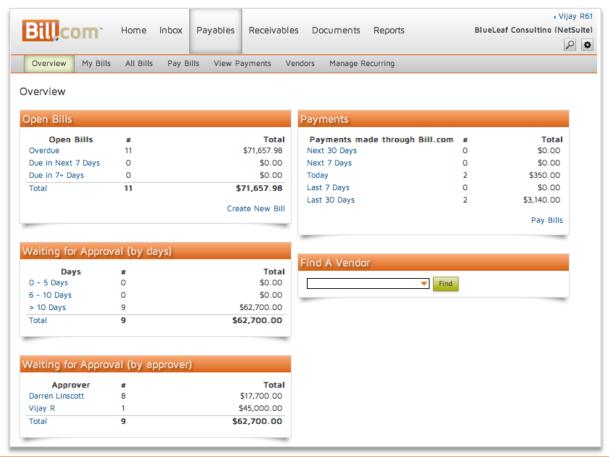

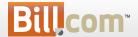

### Payables Overview- navigation improvements

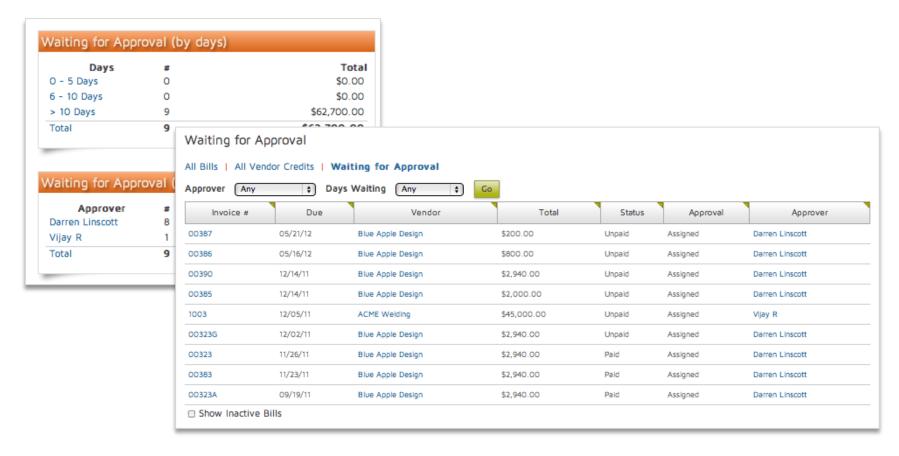

Did you know? You can quickly get an overview of how long bills have been pending approval, and who's holding on to them?

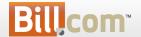

#### Receivables

Credit Card in your branded website

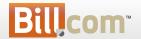

### Credit Card on your Branded Website

#### What is it?

 Your customers can now also add a credit card / set up Auto Pay before you invoice them

#### Who's it for?

- Receivables users who want their customers to set up their account with credit card before there is an invoice to pay
- Customers who want to update their credit card without paying at the same time

#### Why?

- You want your customers to enable Auto Pay on Credit Card before you invoice them
- Customer credit card will expire

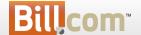

### Add Credit Card

Customers can now add a credit card without an open invoice

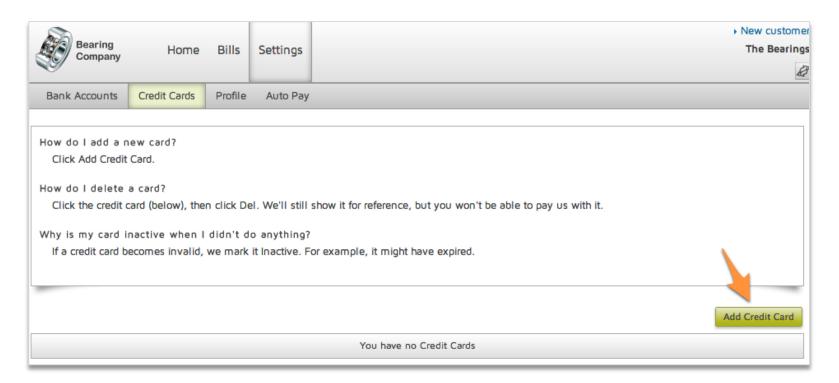

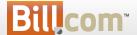

### Auto Pay with Credit Card

Customers can add a credit card to enable Auto Pay before you invoice them

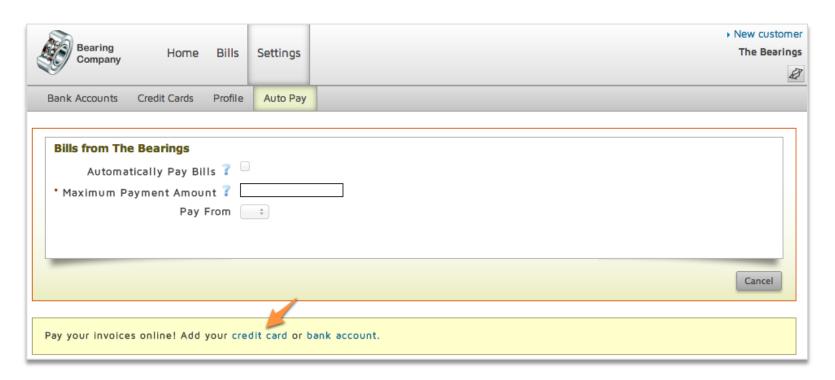

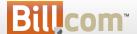

#### Payables / Receivables

Notes - better collaboration

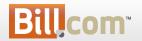

#### Notes - better collaboration

#### What is it?

- We made notes more prominent / visible in Payables
  - similar to what we had in Receivables

#### Who's it for?

Anybody using bill approval / notes on bills, vendors, customers

#### Why?

- Make notes front and center so users don't miss important information
- Let users preview notes on My Bills (list of bills to approve)
- Enhance internal collaboration
- Consistency (make it similar to notes in AR)

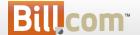

### Notes on My Bills

Hover *notes* to view all the notes for a bill

- · Quickly approve bills that don't require special attention
- Review in details bills with special instructions from approvers

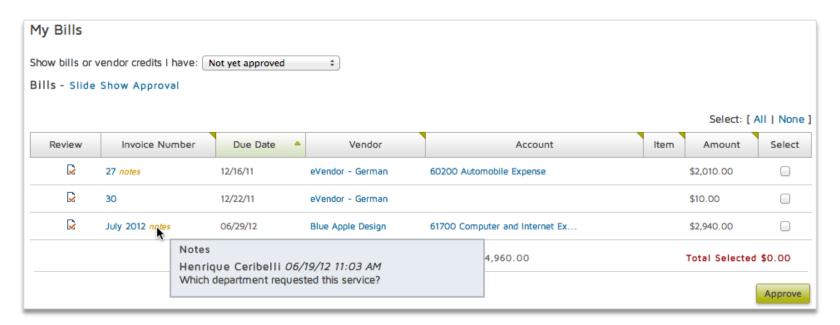

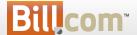

### Bill Summary - Most Recent Note

The most recent note will always be visible

- To write the first note, click Add Note
- 2. Write a response right there below the note
- 3. View all shows all past notes

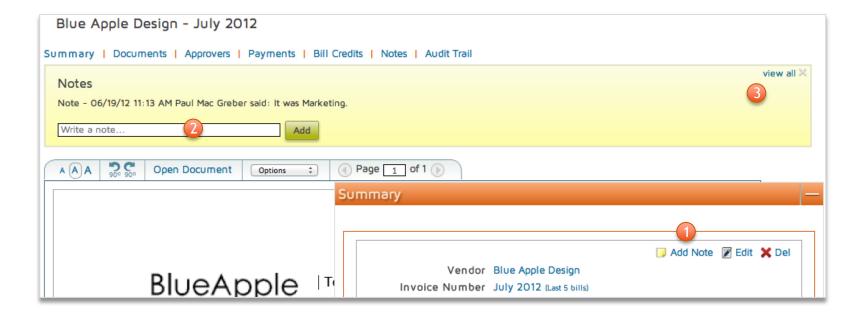

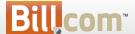

### Bill Approval - All Notes on Top

All notes will always be visible above the bill on approval

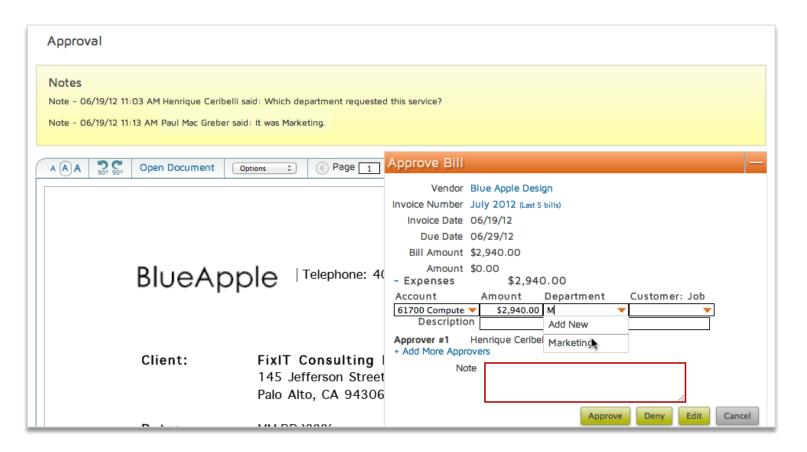

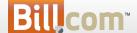

### Notes on Vendors / Customer

- Use notes for internal collaboration around Vendors and Customers
- Similar to the bill summary

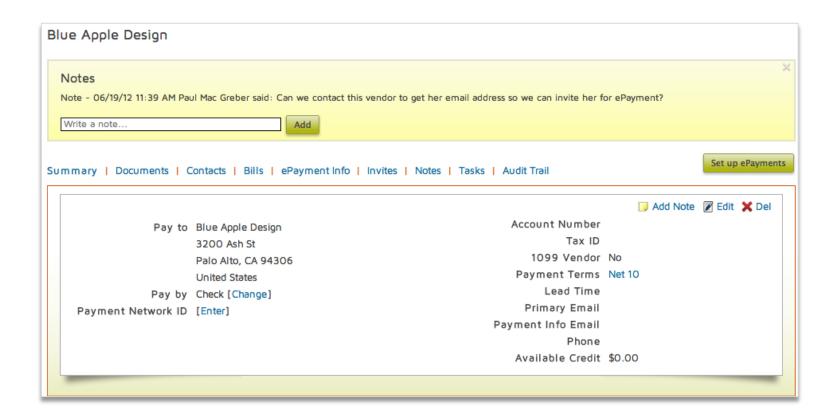

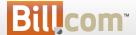

#### Notes on Invoices

On receivables, also use public notes to collaborate with your customers

- Public note is emailed to your customer and also visible in the branded website
- For internal collaboration, don't select the box "public note"

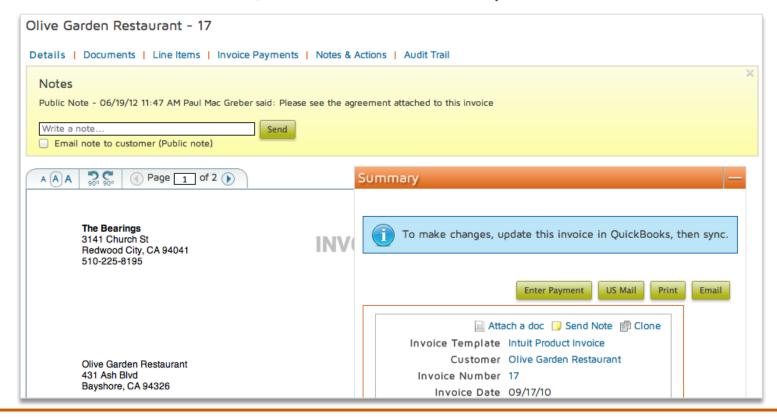

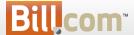

# Q&A

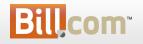